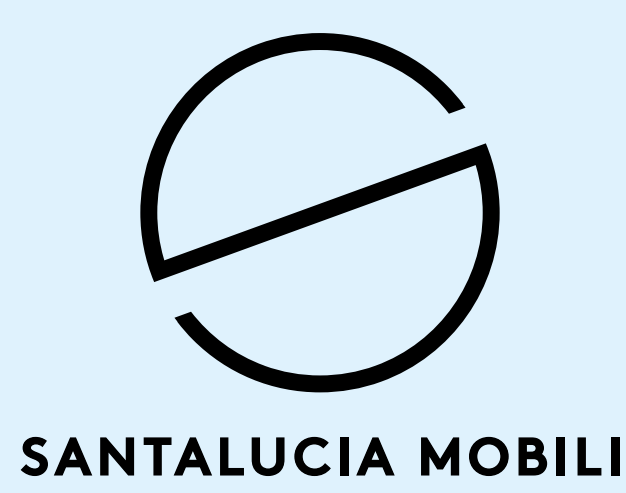

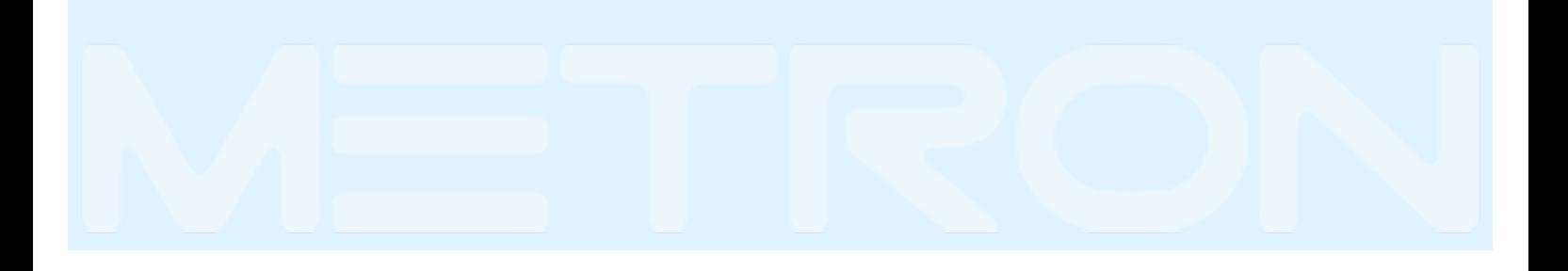

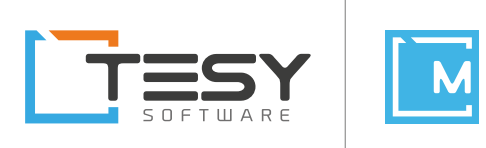

# Dear Reseller,

we are offering you the new suite of programs for the graphic loading of orders, Metron. This is characterized by having intuitive graphic order loading, simplified rendering, automatic printing and layout, sending orders online with a simple click, all integrated in the same design environment.

All Santalucia Mobili products are available:

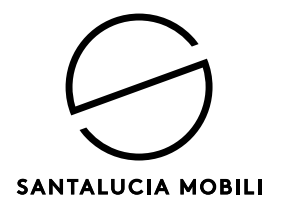

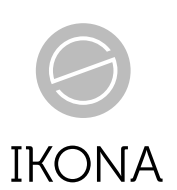

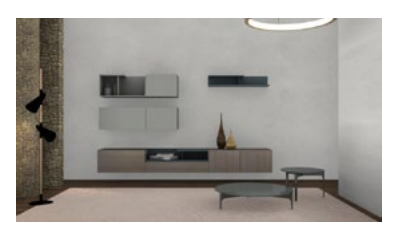

**Innova** Living

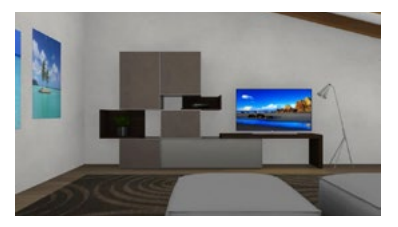

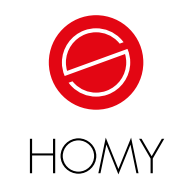

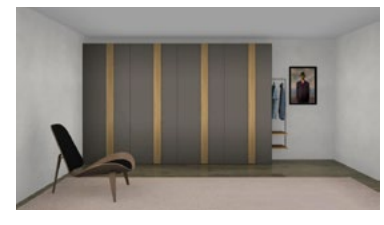

**Wardrobes** Night

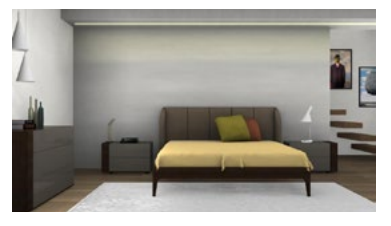

**Dandy** Living **Ranges and Beds** Night

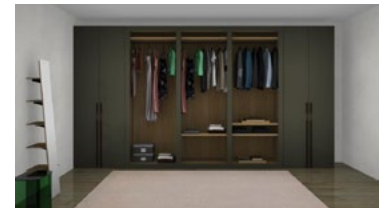

**Walk-in wardrobes** Night

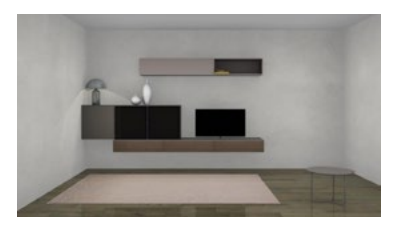

**Day** Living

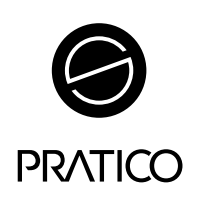

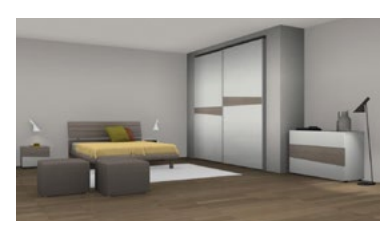

**Pratico** Night

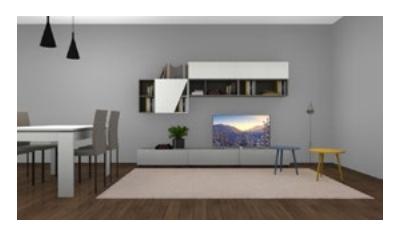

**Pratico** Living

**Index:**

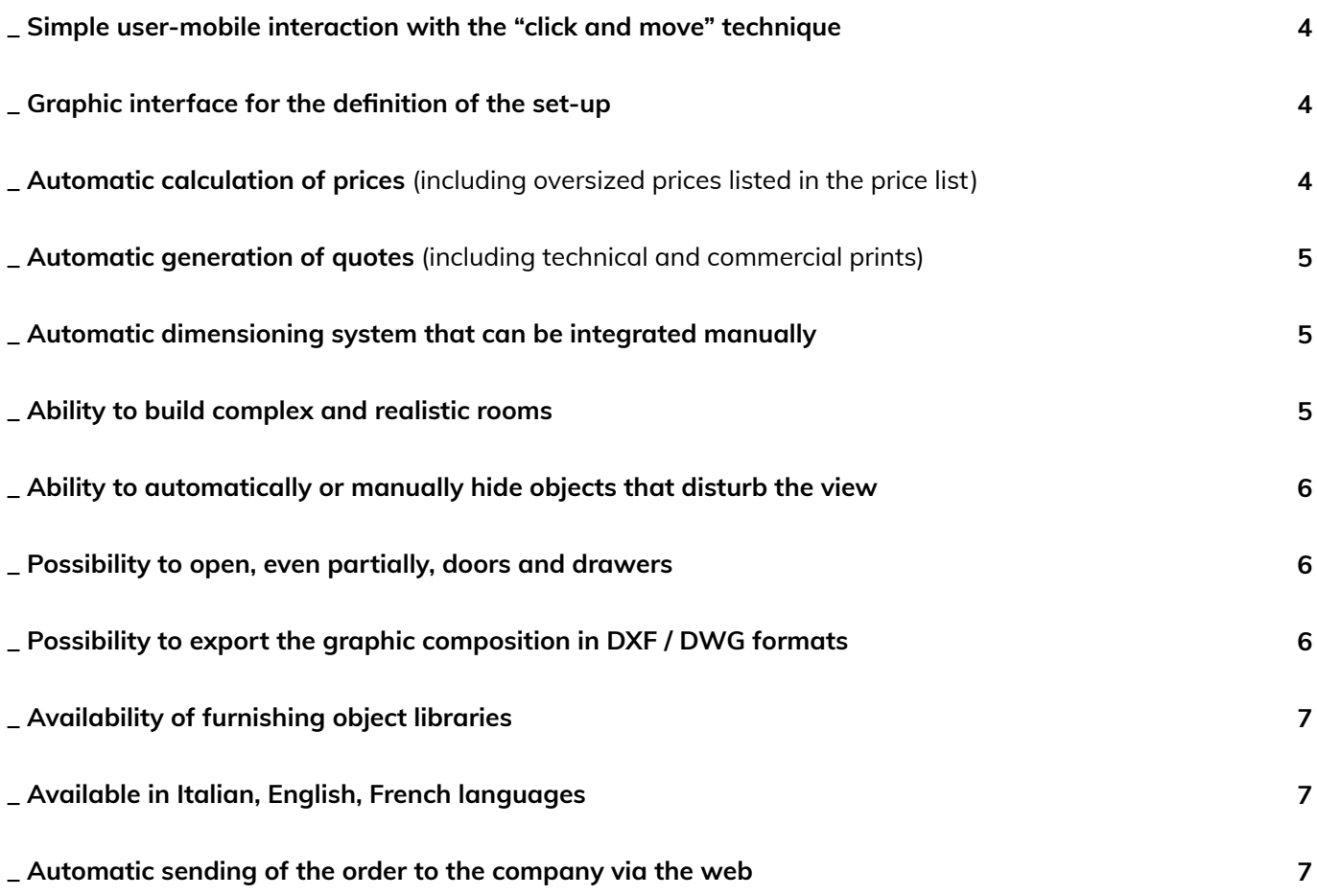

#### <span id="page-3-0"></span>**\_ Simple user-mobile interaction with the "click and move" technique**

Click on the icon of the chosen article / composition and drag it, while holding the mouse down. You can place the article in an exact point of the room.

Alternatively, by double clicking directly on the icon, the selected element will be positioned automatically near the corner.

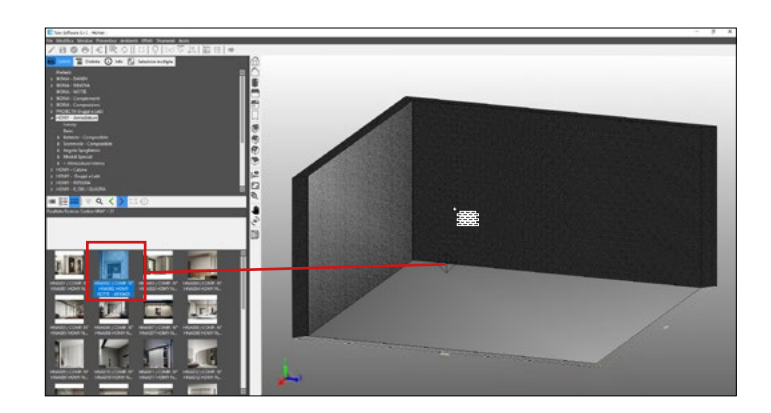

#### **\_ Graphic interface for the definition of the set-up**

Using the **"Edit"** tool on Metron we can define the set -up of the composition that it will be created.

The set-up is useful for not having to define the variations to each article inserted in the composition.

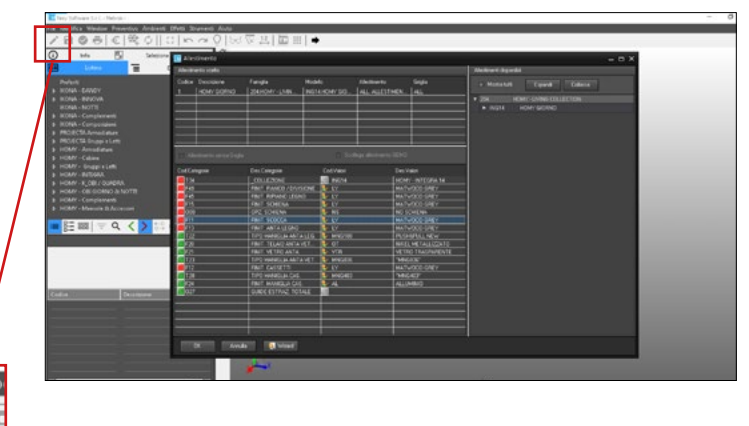

#### **\_ Automatic calculation of prices**  (including oversized prices listed in the price list)

Going to the **"Distinct"** section of Metron you can view the automatically calculated price of the entire composition created.

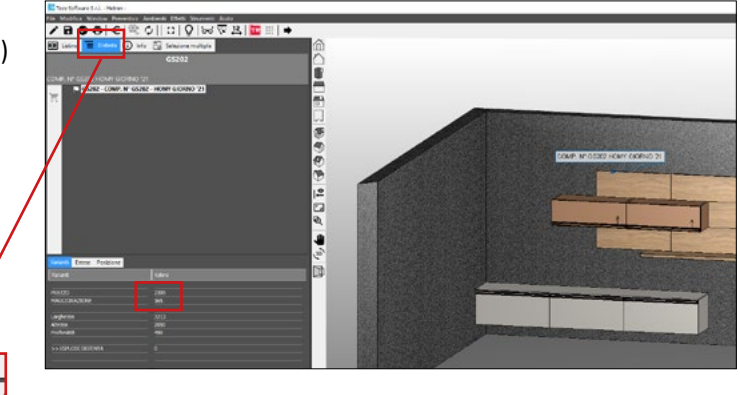

# <span id="page-4-0"></span>**\_ Automatic generation of quotes**  (including technical and commercial prints)

The document concerned is automatically generated using the **"Quote Preview"** tool.

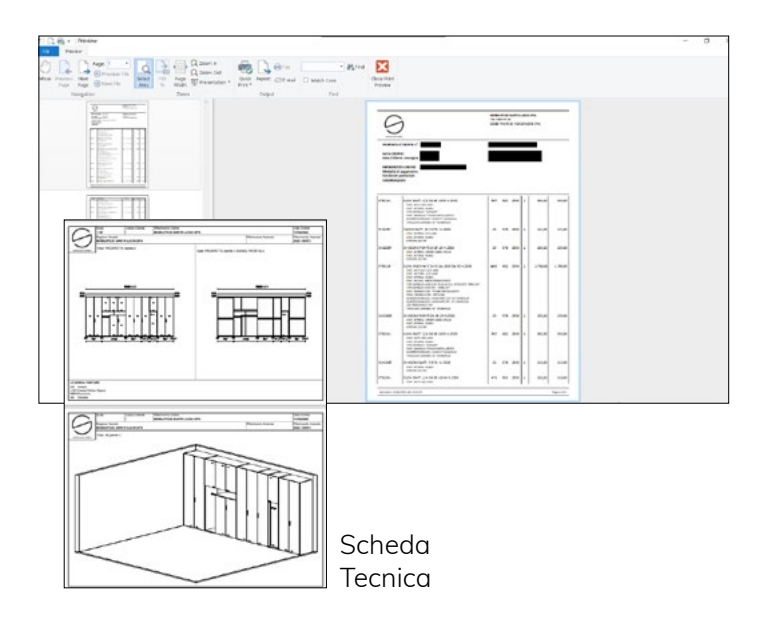

#### **\_ Automatic dimensioning system that can be integrated manually**

Through the **"Dimensions"** function it is possible to view all the measures involved in one or more elements of a composition.

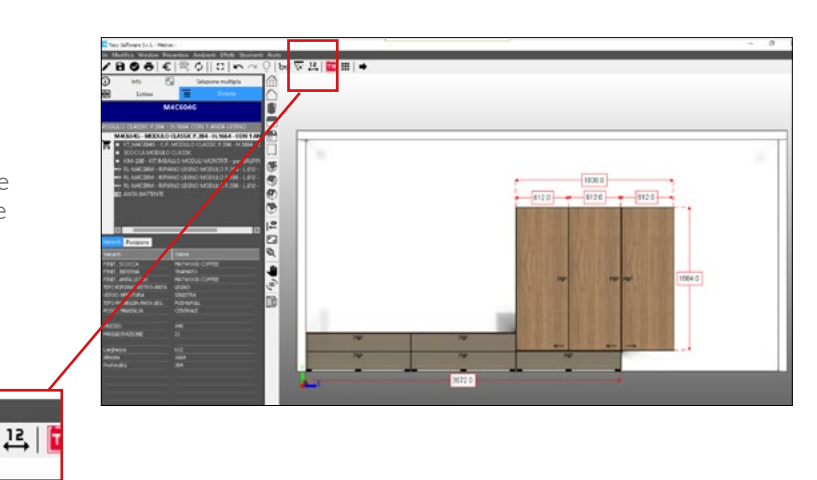

#### **\_ Ability to build complex and realistic rooms**

Using the **"Rooms"** function, you can add elements, such as windows, doors, etc., to see how the composition integrates with the surrounding environment.

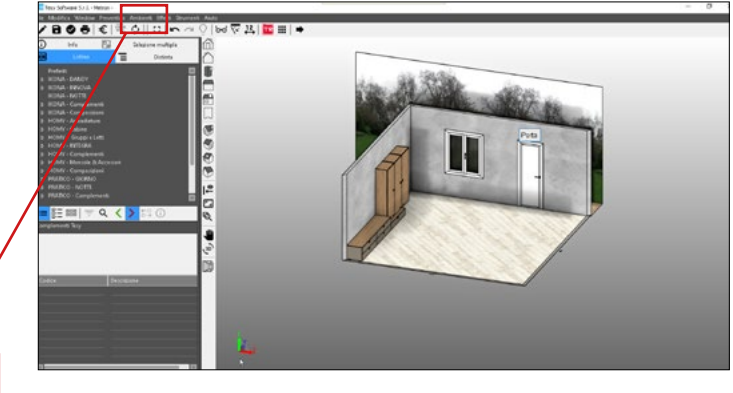

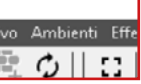

#### <span id="page-5-0"></span>**\_ Ability to automatically or manually hide objects that disturb the view**

Click the right mouse button and select the **"Visibility> Hide structure"** operation from the dropdown menu. You can temporarily hide the selected element.

Same operation to show previously hidden items.

#### **\_ Possibility to open, even partially, doors and drawers**

Through the **"Front Opening"** tool you can open all the doors and drawers present in the composition.

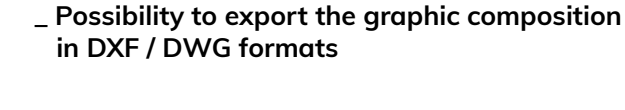

Through the **"File> Export"** operation, you can choose the format with which you want to export the created order graphics.

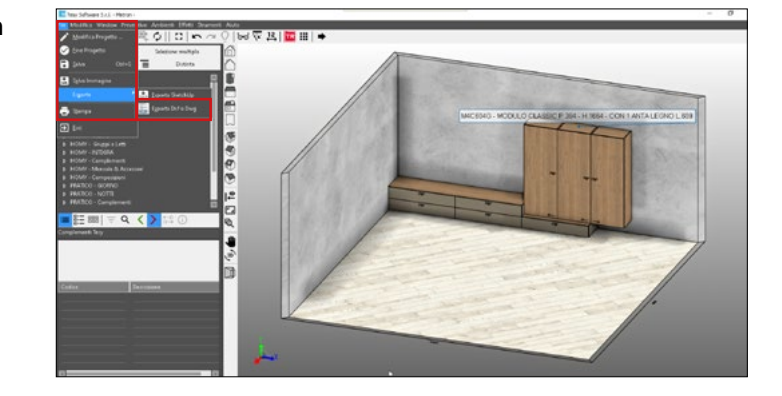

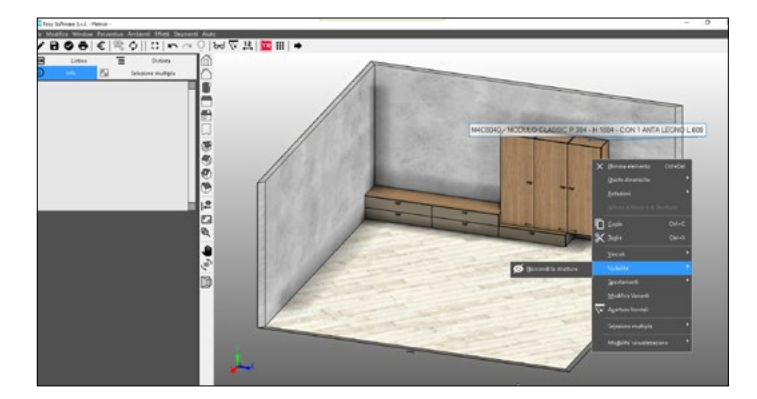

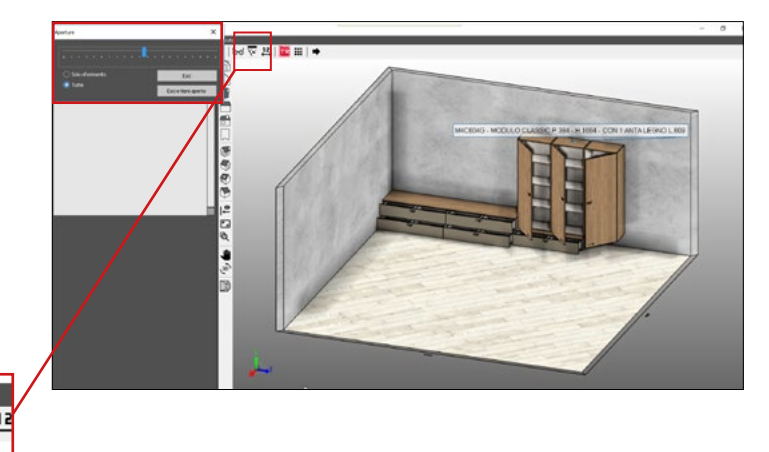

# <span id="page-6-0"></span>**\_ Availability of furnishing object libraries**

In the **"Tesy Complements"** section of the Metron menu, you can insert furniture items, such as television, lamps, carpets, etc.

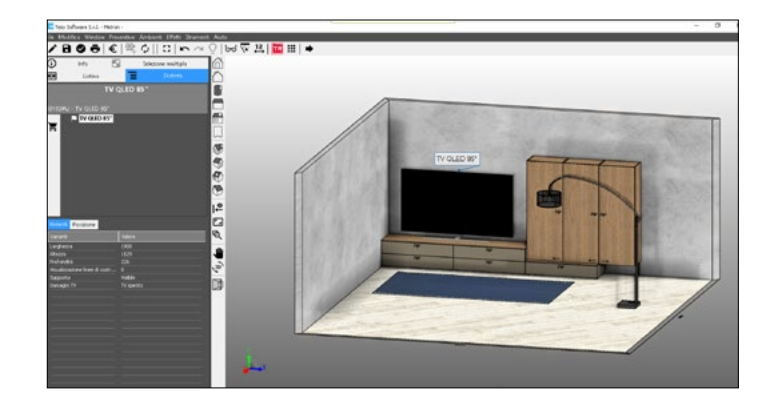

# **\_ Available in Italian, English, French languages**

Through T\_Geo Resellers, the language is automatically set based on the reference reseller code.

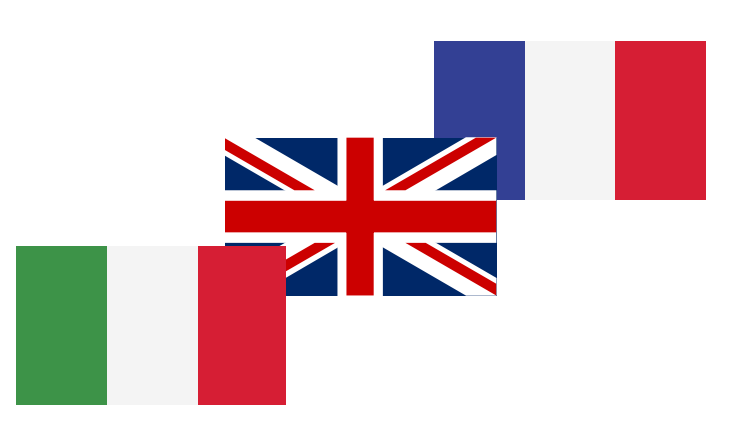

## **\_ Automatic sending of the order to the company via the web**

After setting the graphics, the order is sent via the **"Quotes"** section of T\_Geo.

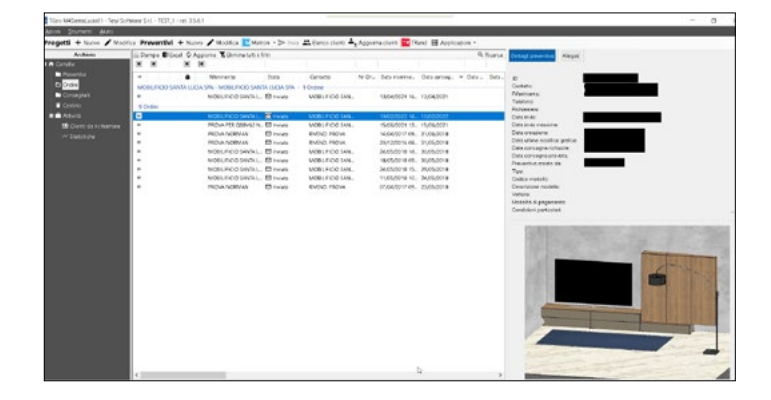

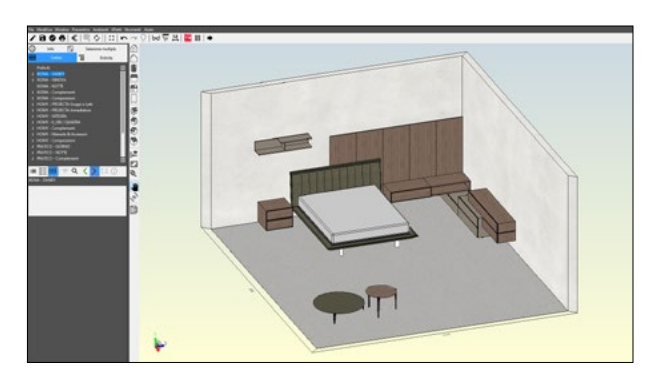

**METRON** Graphic Configurator

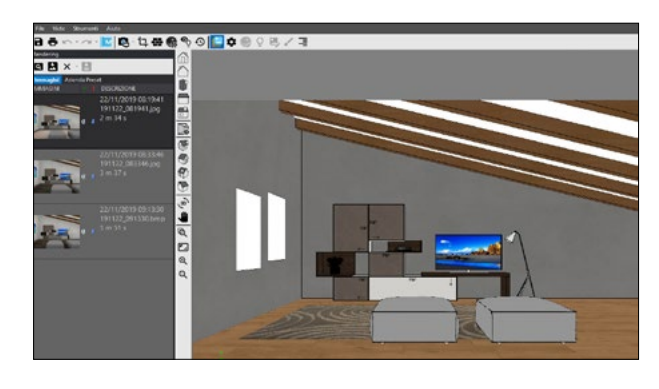

**T\_REND** Basic Rendering Module

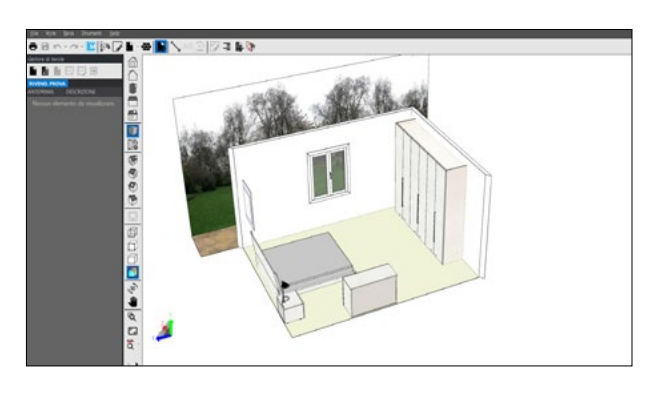

**T\_PRINT** Custom Print Manager

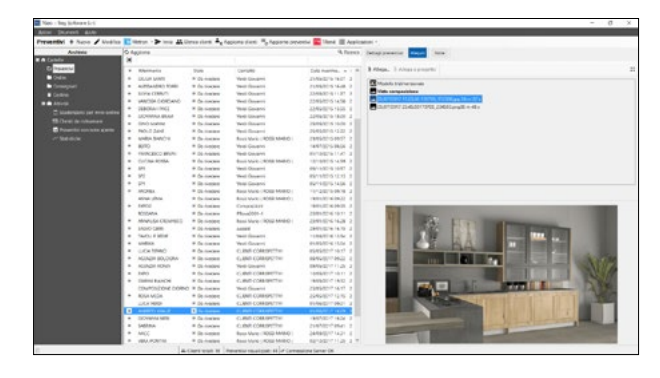

**T\_GEO** Order and Quote Manager

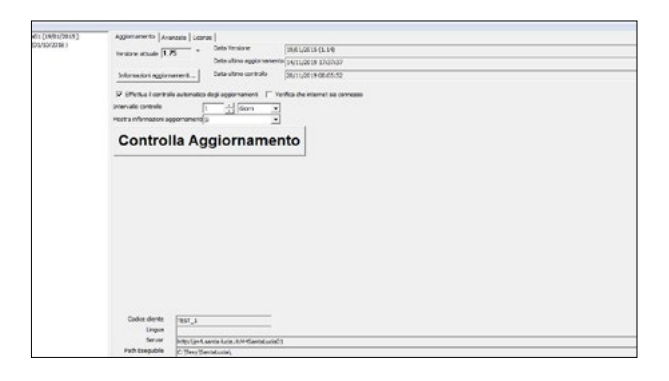

# **T\_AGGIORNA**

Online Update Manager

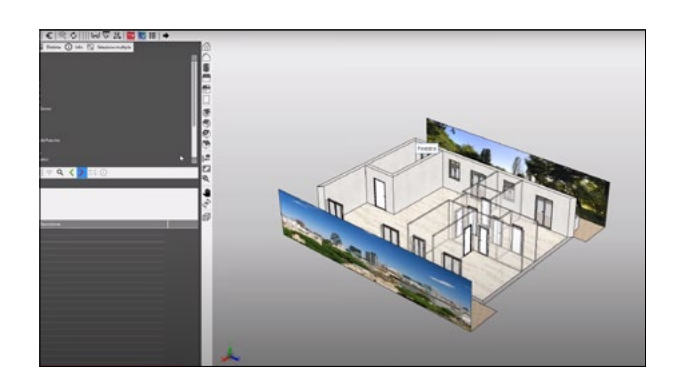

**METRON ONE** Graphic Configurator (multi-company)

Santalucia Mobili has delegated Tesy Software to the distribution and management of the licenses of all the applications of the Metron suite.

Reason for which, with regard to installations, software assistance, purchase of licenses, renewals of fees, please contact:

*Tesy Software s.r.l. - Via Reginato, 3 - 31100 Treviso (TV) T: +39 0422 230004 - F: +39 0422 431692 E-mail: assistenza@tesysoftware.com*

To activate Metron, request the installation CD or access the following link via browser: **<https://tesydvd.blob.core.windows.net/santalucia/Setup-METRON-Santalucia.exe>**

Once the program has been installed on your PC, you will need to contact Tesy Software again in order to obtain the access key.

**SYSTEM REQUIREMENTS**

#### **Minimum requirements:**

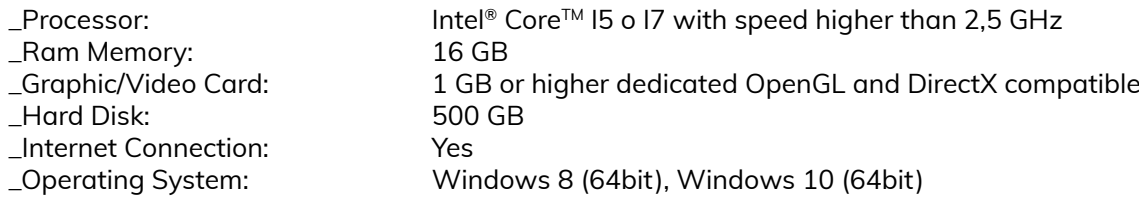

#### **Recommended requirements:**

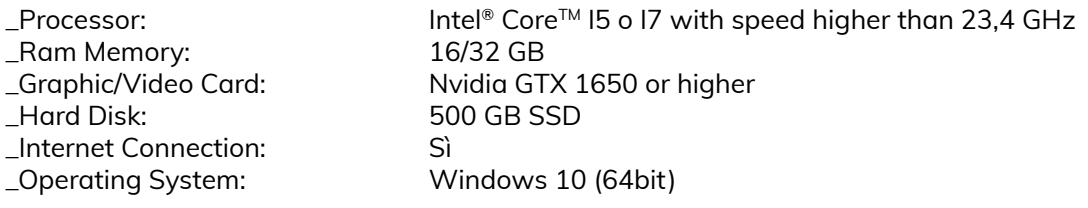

Operation on Apple machines is only possible by installing the program on a virtual machine with a Windows operating system (for example using the "Parallels" software) or by creating a partition with a Windows operating system on the machine (for example using the "Boot Camp" software ). https://tesydvd.

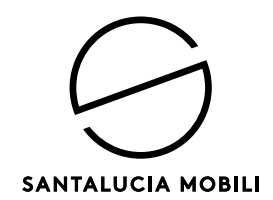

**Mobilificio Santa Lucia s.p.a.**<br>Via Manin, 34 - 33080<br>Prata di Pordenone (PN) Italy<br>T. +39 0434 620525<br>F. +39 0434 621668<br>C. F. - P. iva - Reg. Imprese: 00071810931<br>Cap. Sociale  $\epsilon$  7.250.000 i.v.<br>**www.santaluciamobili.**